<span id="page-0-0"></span>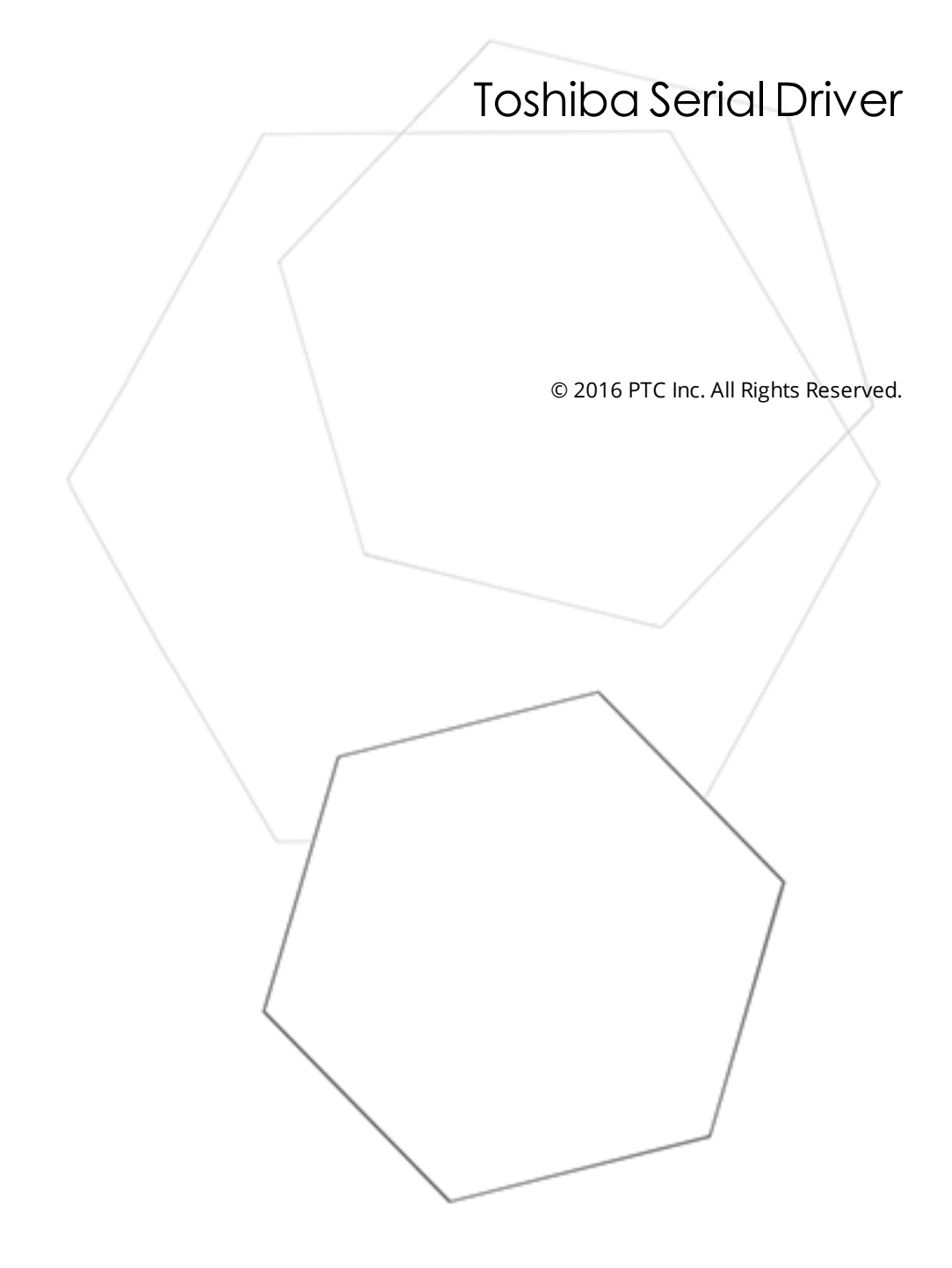

# <span id="page-1-0"></span>Table of Contents

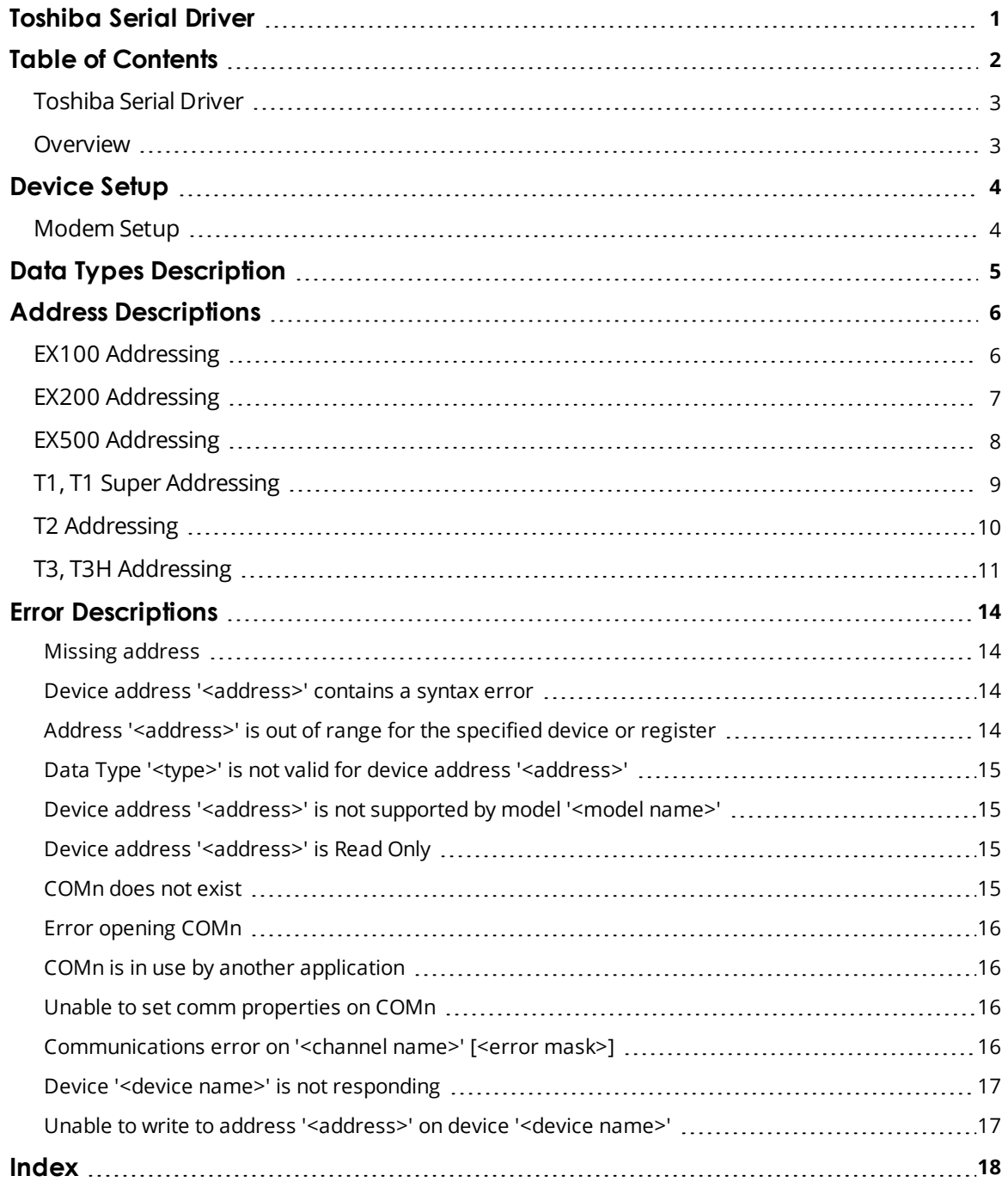

### <span id="page-2-0"></span>**Toshiba Serial Driver**

Help version 1.016

#### **CONTENTS**

**[Overview](#page-2-1)** What is the Toshiba Serial Driver?

#### **[Device](#page-3-0) Setup**

How do I configure a specific device to work with this driver?

#### **Data Types [Description](#page-4-0)**

What data types does this driver support?

#### **Address [Descriptions](#page-5-0)**

How do I address a data location on a Toshiba device?

#### **Error [Descriptions](#page-13-0)**

<span id="page-2-1"></span>What error messages does the Toshiba Serial Driver produce?

#### **Overview**

The Toshiba Serial Driver provides a reliable way to connect Toshiba Serial devices to OPC Client applications, including HMI, SCADA, Historian, MES, ERP and countless custom applications. It uses the Toshiba ASCII Computer Link protocol to communicate with the PLC. Before attempting to use the driver in an OPC server software project, users should understand the different data types and the addressing scheme. For more information, refer to **Data Types [Description](#page-4-0)** and **Address [Descriptions](#page-5-0)**.

## <span id="page-3-0"></span>**Device Setup**

#### **Supported Devices**

EX100 EX200 T1 T1 Super T2 PLCs T3 PLCs

#### <span id="page-3-4"></span>**Communication Protocol**

<span id="page-3-3"></span>Toshiba ASCII Computer Link Protocol

#### **Supported Communication Parameters**

Baud Rate: 1200, 2400, 9600, 19200, or 38400 Parity: None, Even, or Odd Data Bits: 5, 6, 7 or 8 Stop Bits: 1 or 2

#### <span id="page-3-5"></span>**Device IDs**

EX100: Up to 16 devices numbered from 0 to 15. EX200: Up to 10 devices numbered from 0 to 9. T1 and T2: Up to 32 devices numbered from 1 to 32. T3 and T3H: Up to 64 devices numbered from 1 to 64.

#### **Flow Control**

When using an RS232/RS485 converter, the type of flow control that is required depends on the needs of the converter. Some converters do not require any flow control whereas others require RTS flow. Consult the converter's documentation to determine its flow requirements. An RS485 converter that provides automatic flow control is recommended.

**Note:** When using T1 devices, **RTS Always** should be specified.

#### **Ethernet Encapsulation**

This driver supports Ethernet Encapsulation, which allows the driver to communicate with serial devices attached to an Ethernet network using a terminal server or device server. It may be invoked through the COM ID dialog in Channel Properties. For more information, refer to the OPC Server help file.

#### <span id="page-3-2"></span>**Cable Connections**

The T1 can be directly connected to the PC COM port using RS232 communications. The EX100, EX200 and T2 can be linked to the PC's RS232 interface through a RS232/RS422 converter. For connection information between the PLC and a RS232/RS422 converter, refer to the PLC manual.

### <span id="page-3-1"></span>**Modem Setup**

This driver supports modem functionality. For more information, please refer to the topic "Modem Support" in the OPC Server Help documentation.

# <span id="page-4-0"></span>**Data Types Description**

<span id="page-4-5"></span><span id="page-4-4"></span><span id="page-4-3"></span><span id="page-4-2"></span><span id="page-4-1"></span>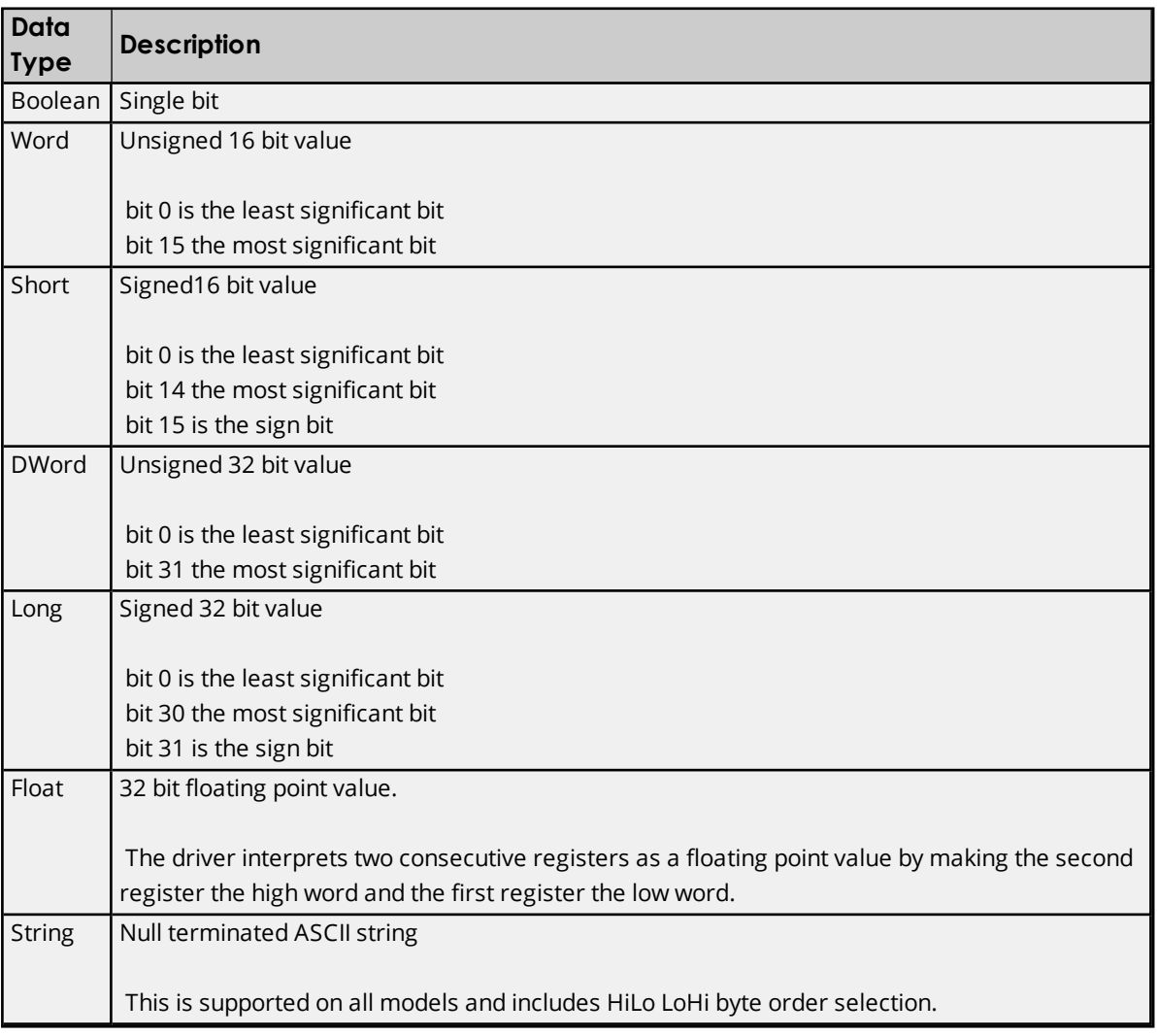

## <span id="page-5-0"></span>**Address Descriptions**

Address specifications vary depending on the model in use. Select a link from the following list to obtain specific address information for the model of interest.

**[EX100](#page-5-1) [EX200](#page-6-0) [EX500](#page-7-0) T1, [T1Super](#page-8-0) [T2](#page-9-0) T3, [T3H](#page-10-0)**

## <span id="page-5-1"></span>**EX100 Addressing**

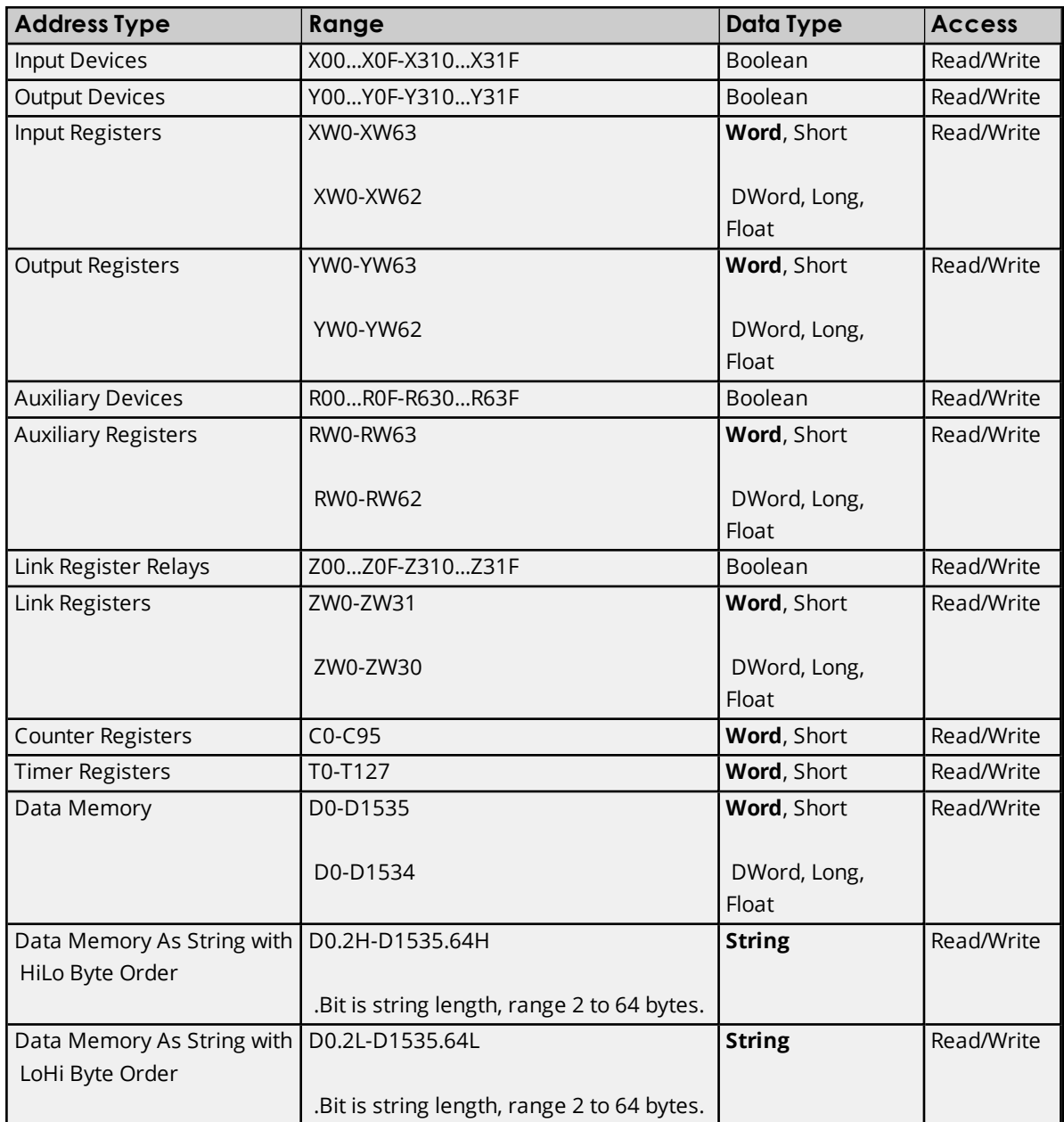

The Toshiba Serial Driver supports reading and writing Data registers as an ASCII string. When using Data registers for string data, each register will contain two bytes of ASCII data. The order of the ASCII data within a given register can be selected when the string is defined. The length of the string can be from 2 to 64 bytes and is entered in place of a bit number. The length must be entered as an even number. The byte order is specified by appending either a "H" or "L" to the address.

#### **Examples**

1. To address a string starting at D200 with a length of 50 bytes and HiLo byte order, enter: D200.50H

2. To address a string starting at D500 with a length of 38 bytes and LoHi byte order, enter: D500.38L

## <span id="page-6-0"></span>**EX200 Addressing**

The default data types are shown in **bold**.

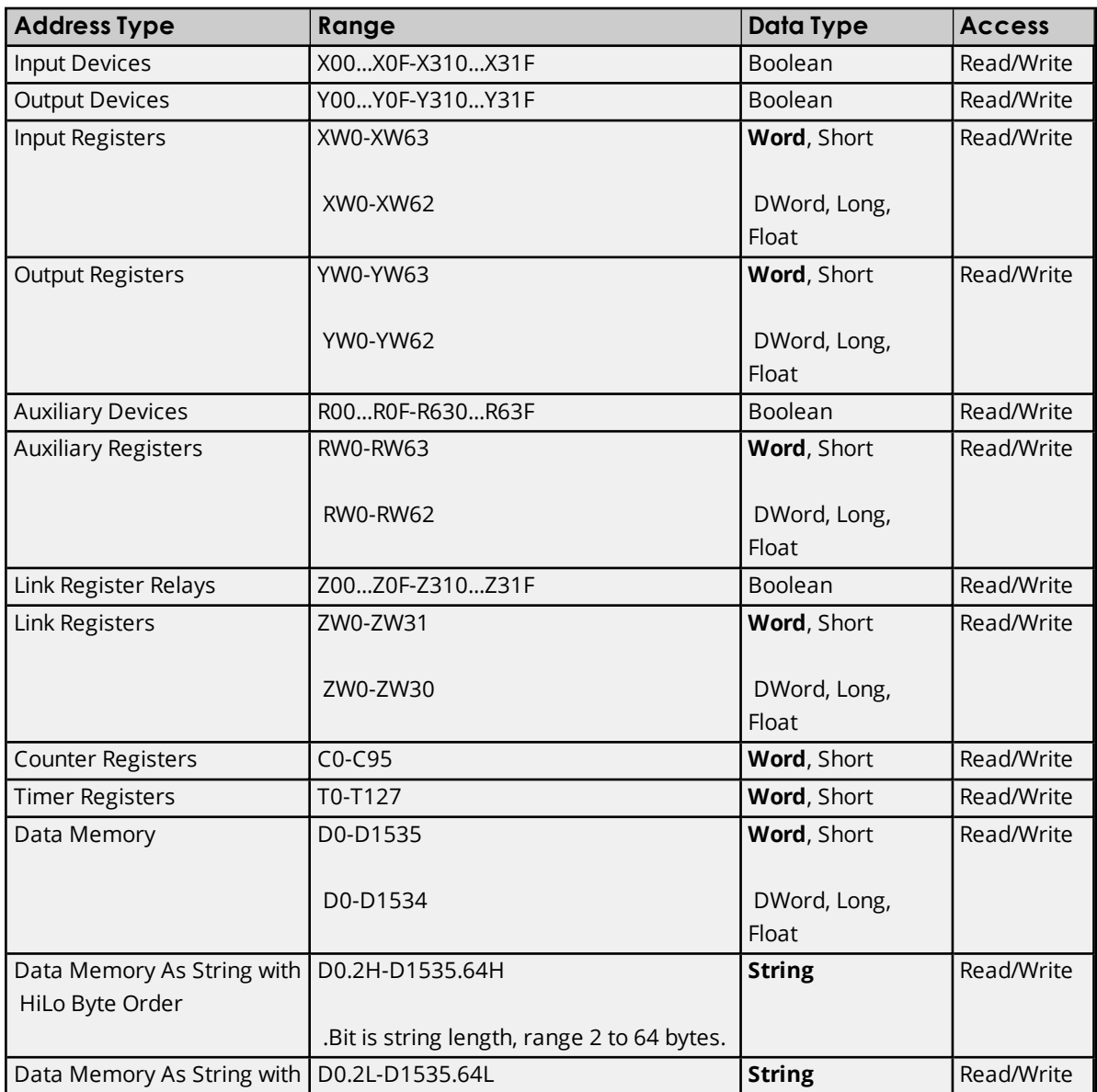

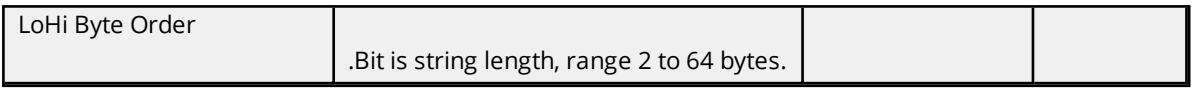

The Toshiba Serial Driver supports reading and writing Data registers as an ASCII string. When using Data registers for string data, each register will contain two bytes of ASCII data. The order of the ASCII data within a given register can be selected when the string is defined. The length of the string can be from 2 to 64 bytes and is entered in place of a bit number. The length must be entered as an even number. The byte order is specified by appending either a "H" or "L" to the address.

#### **Examples**

1. To address a string starting at D200 with a length of 50 bytes and HiLo byte order, enter: D200.50H

2. To address a string starting at D500 with a length of 38 bytes and LoHi byte order, enter: D500.38L

## <span id="page-7-0"></span>**EX500 Addressing**

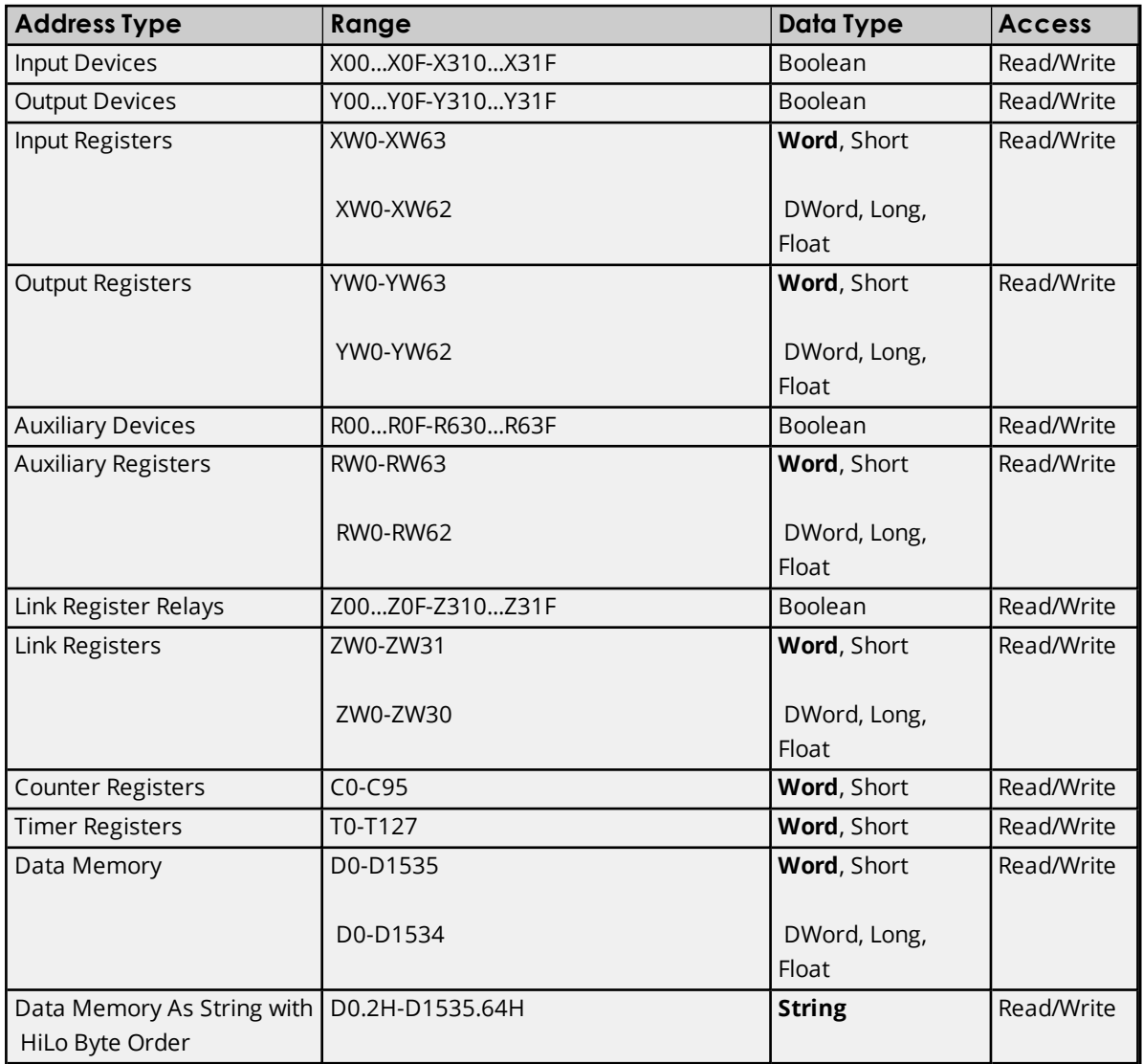

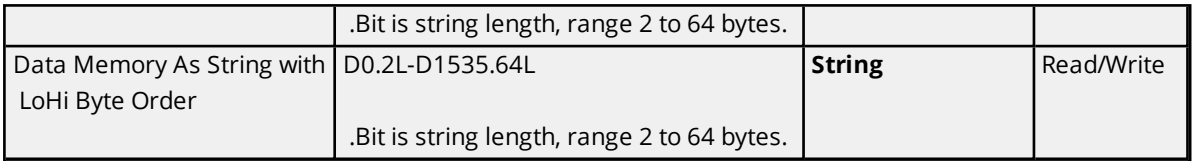

The Toshiba Serial Driver supports reading and writing Data registers as an ASCII string. When using Data registers for string data, each register will contain two bytes of ASCII data. The order of the ASCII data within a given register can be selected when the string is defined. The length of the string can be from 2 to 64 bytes and is entered in place of a bit number. The length must be entered as an even number. The byte order is specified by appending either a "H" or "L" to the address.

#### **Examples**

1. To address a string starting at D200 with a length of 50 bytes and HiLo byte order, enter: D200.50H

2. To address a string starting at D500 with a length of 38 bytes and LoHi byte order, enter: D500.38L

## <span id="page-8-0"></span>**T1, T1 Super Addressing**

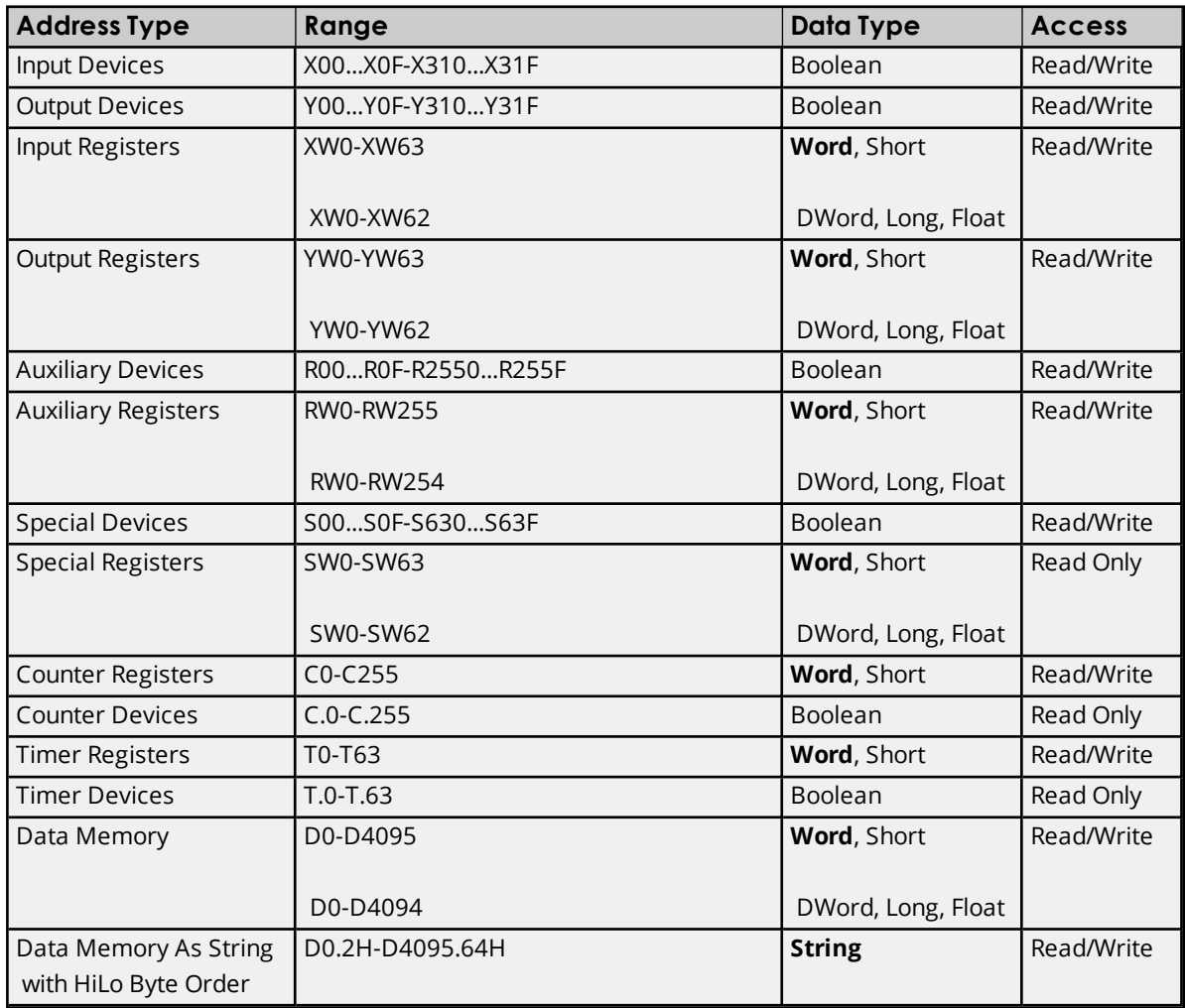

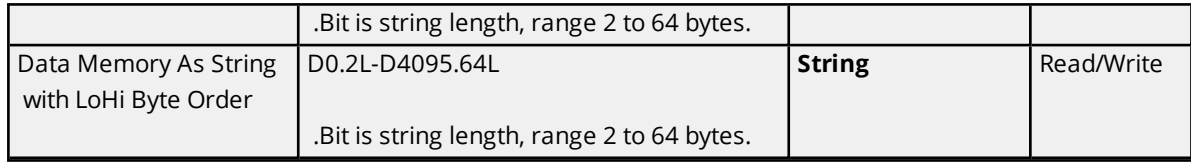

The Toshiba Serial Driver supports reading and writing Data registers as an ASCII string. When using Data registers for string data, each register will contain two bytes of ASCII data. The order of the ASCII data within a given register can be selected when the string is defined. The length of the string can be from 2 to 64 bytes and is entered in place of a bit number. The length must be entered as an even number. The byte order is specified by appending either a "H" or "L" to the address.

#### **Examples**

1. To address a string starting at D200 with a length of 50 bytes and HiLo byte order, enter: D200.50H

2. To address a string starting at D500 with a length of 38 bytes and LoHi byte order, enter: D500.38L

## <span id="page-9-0"></span>**T2 Addressing**

The default data types are shown in **bold**.

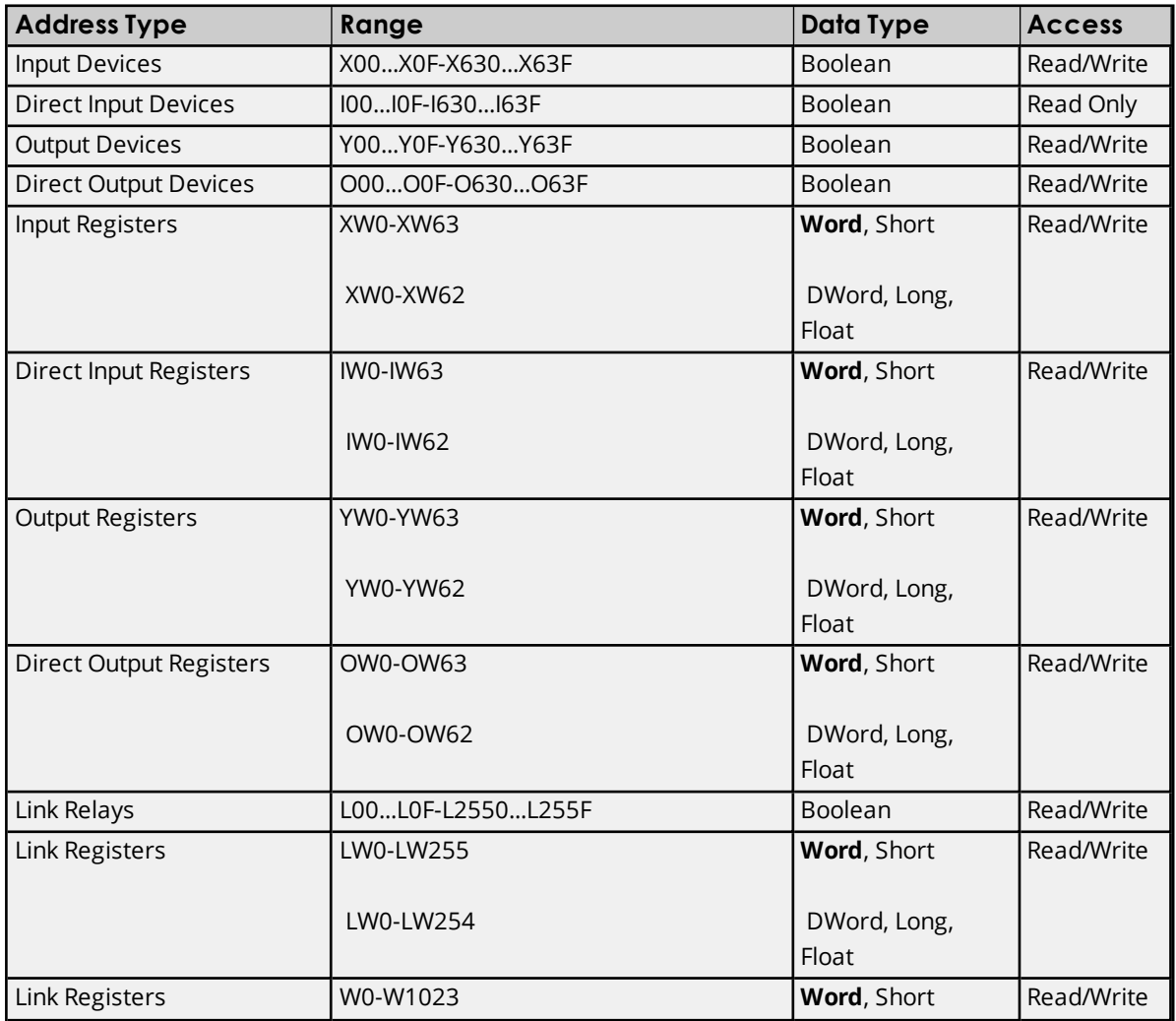

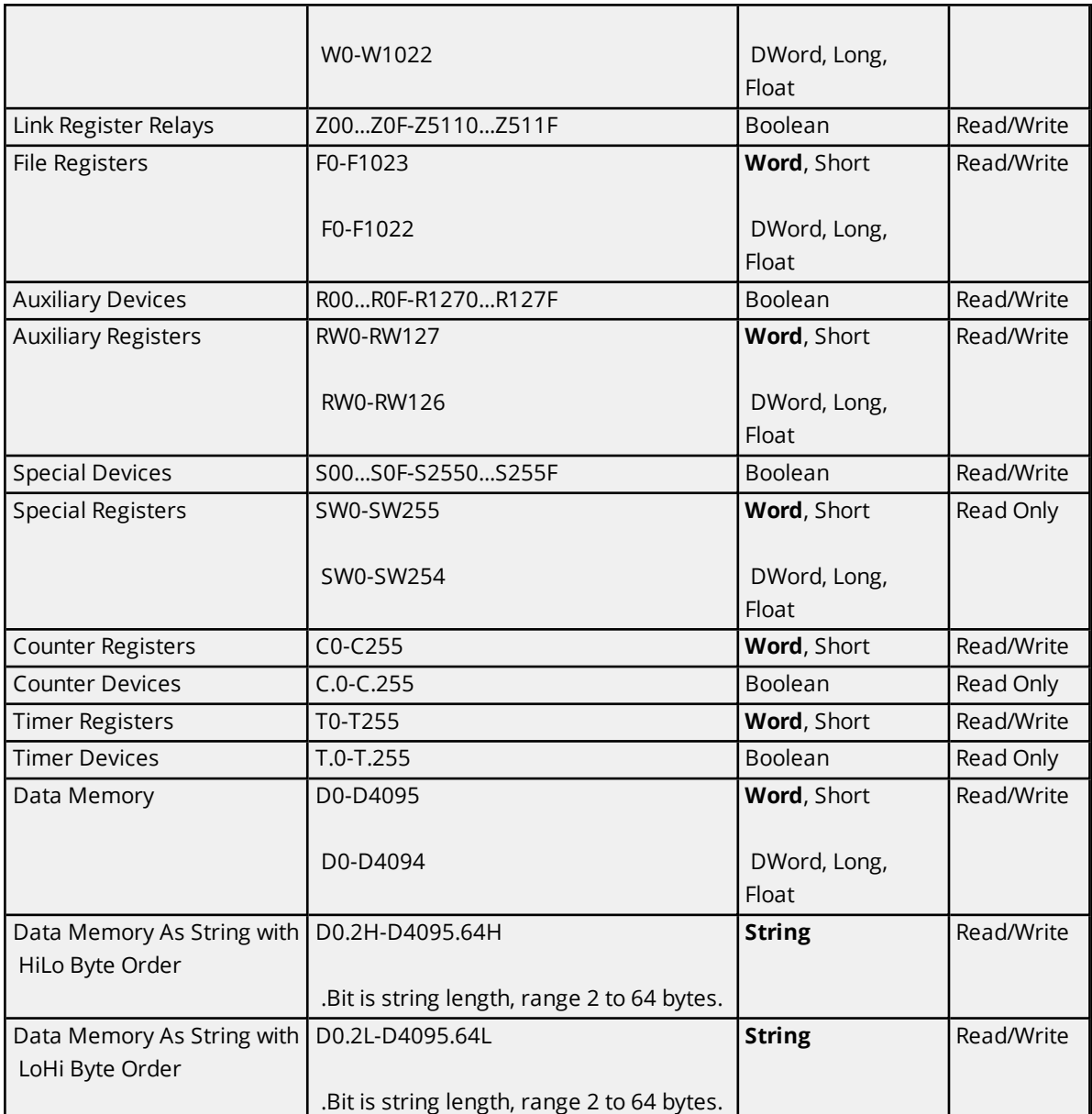

The Toshiba Serial Driver supports reading and writing Data registers as an ASCII string. When using Data registers for string data, each register will contain two bytes of ASCII data. The order of the ASCII data within a given register can be selected when the string is defined. The length of the string can be from 2 to 64 bytes and is entered in place of a bit number. The length must be entered as an even number. The byte order is specified by appending either a "H" or "L" to the address.

#### **Examples**

1. To address a string starting at D200 with a length of 50 bytes and HiLo byte order, enter: D200.50H

2. To address a string starting at D500 with a length of 38 bytes and LoHi byte order, enter: D500.38L

## <span id="page-10-0"></span>**T3, T3H Addressing**

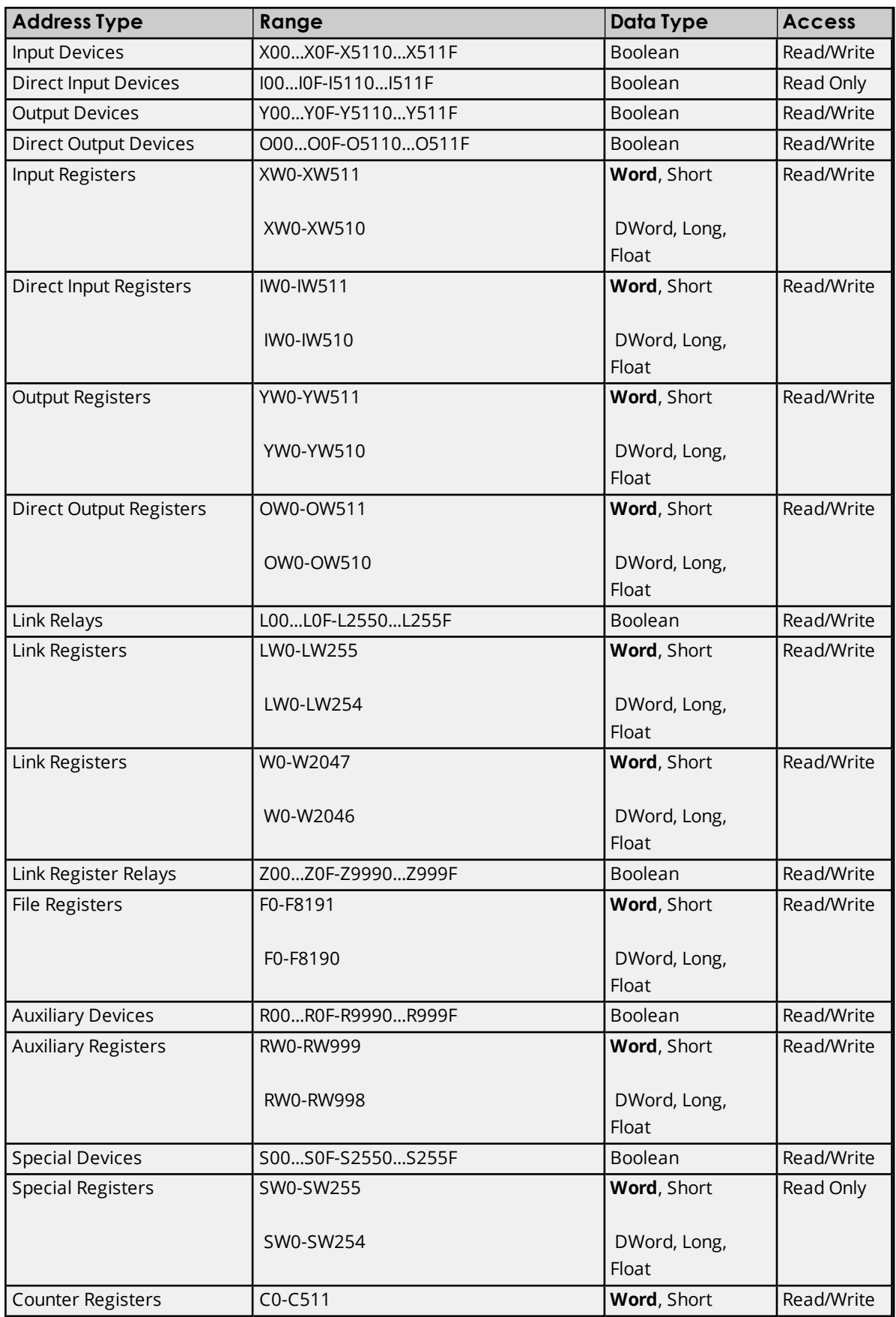

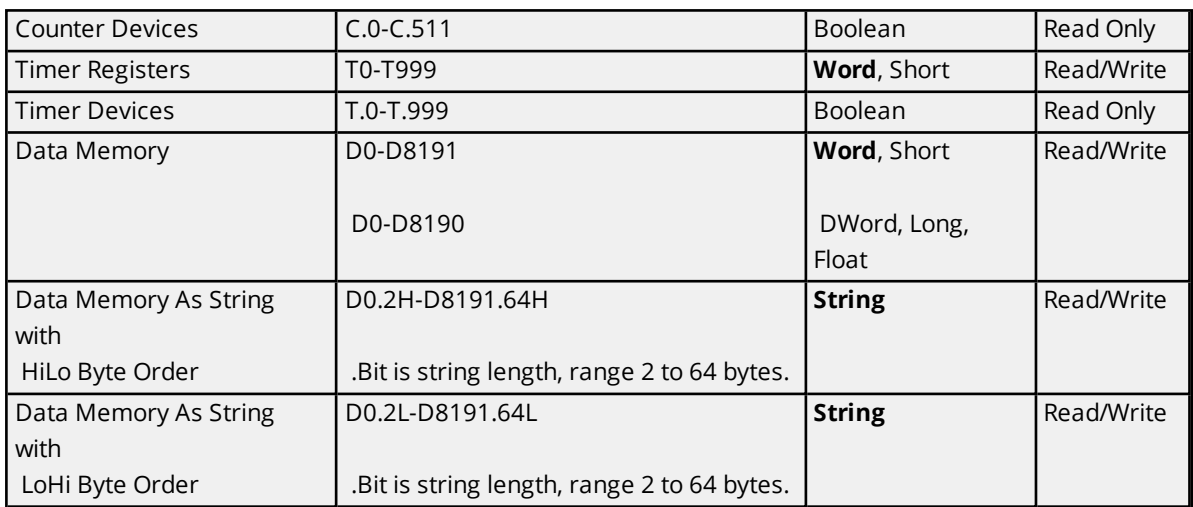

The Toshiba Serial Driver supports reading and writing Data registers as an ASCII string. When using Data registers for string data, each register will contain two bytes of ASCII data. The order of the ASCII data within a given register can be selected when the string is defined. The length of the string can be from 2 to 64 bytes and is entered in place of a bit number. The length must be entered as an even number. The byte order is specified by appending either a "H" or "L" to the address.

#### **Examples**

1. To address a string starting at D200 with a length of 50 bytes and HiLo byte order, enter: D200.50H

2. To address a string starting at D500 with a length of 38 bytes and LoHi byte order, enter: D500.38L

## <span id="page-13-0"></span>**Error Descriptions**

The following error/warning messages may be generated. Click on the link for a description of the message.

#### **Address Validation**

**Missing [address](#page-13-1) Device address ['<address>'](#page-13-2) contains a syntax error Address ['<address>'](#page-13-3) is out of range for the specified device or register Device address ['<address>'](#page-14-1) is not supported by model '<model name>' Data Type '<type>' is not valid for device address ['<address>'](#page-14-0) Device address ['<address>'](#page-14-2) is Read Only** 

### **Serial Communications**

**[COMn](#page-14-3) does not exist Error [opening](#page-15-0) COMn COMn is in use by another [application](#page-15-1) Unable to set comm [properties](#page-15-2) on COMn [Communications](#page-15-3) error on '<channel name>' [<error mask>]**

#### **Device Status Messages**

**Device '<device name>' is not [responding](#page-16-0) Unable to write to ['<address>'](#page-16-1) on device '<device name>'**

#### <span id="page-13-1"></span>**Missing address**

**Error Type:** Warning

#### **Possible Cause:**

A tag address that has been specified dynamically has no length.

## **Solution:**

<span id="page-13-2"></span>Re-enter the address in the client application.

### **Device address '< address >' contains a syntax error**

# **Error Type:**

Warning

#### **Possible Cause:**

A tag address that has been specified dynamically contains one or more invalid characters.

#### **Solution:**

<span id="page-13-3"></span>Re-enter the address in the client application.

## **Address '<address>' is out of range for the specified device or register**

#### **Error Type:**

Warning

#### **Possible Cause:**

A tag address that has been specified dynamically references a location that is beyond the range of supported locations for the device.

#### **Solution:**

<span id="page-14-0"></span>Verify the address is correct; if it is not, re-enter it in the client application.

## **Data Type '<type>' is not valid for device address '<address>'**

#### **Error Type:**

Warning

#### **Possible Cause:**

A tag address that has been specified dynamically has been assigned an invalid data type.

#### **Solution:**

<span id="page-14-1"></span>Modify the requested data type in the client application.

## **Device address '<address>' is not supported by model '<model name>'**

#### **Error Type:**

Warning

#### **Possible Cause:**

A tag address that has been specified dynamically references a location that is valid for the communications protocol but not supported by the target device.

#### **Solution:**

Verify the address is correct; if it is not, re-enter it in the client application. Also verify the selected model name for the device is correct.

### <span id="page-14-2"></span>**Device address '< address>' is Read Only**

#### **Error Type:** Warning

#### **Possible Cause:**

A tag address that has been specified dynamically has a requested access mode that is not compatible with what the device supports for that address.

#### **Solution:**

<span id="page-14-3"></span>Change the access mode in the client application.

#### **COMn does not exist**

#### **Error Type:**

Fatal

## **Possible Cause:**

The specified COM port is not present on the target computer.

#### **Solution:**

Verify that the proper COM port has been selected.

## <span id="page-15-0"></span>**Error opening COMn**

## **Error Type:**

Fatal

## **Possible Cause:**

The specified COM port could not be opened due an internal hardware or software problem on the target computer.

### **Solution:**

<span id="page-15-1"></span>Verify that the COM port is functional and may be accessed by other Windows applications.

## **COMn is in use by another application**

# **Error Type:**

Fatal

### **Possible Cause:**

The serial port assigned to a device is being used by another application.

#### **Solution:**

<span id="page-15-2"></span>Verify that the correct port has been assigned to the channel.

## **Unable to set comm properties on COMn**

# **Error Type:**

Fatal

#### **Possible Cause:**

The serial properties for the specified COM port are not valid.

### **Solution:**

<span id="page-15-3"></span>Verify the serial properties and make any necessary changes.

## **Communications error on '<channel name>' [<error mask>]**

# **Error Type:**

Serious

#### **Error Mask Definitions:**

- <span id="page-15-4"></span>**B** = Hardware break detected.
- **F** = Framing error.
- <span id="page-15-5"></span>**E** = I/O error.
- **O** = Character buffer overrun.
- <span id="page-15-6"></span>**R** = RX buffer overrun.
- **P** = Received byte parity error.
- **T** = TX buffer full.

#### **Possible Cause:**

- 1. The serial connection between the device and the Host PC is bad.
- 2. The communications properties for the serial connection are incorrect.

#### **Solution:**

- 1. Verify the cabling between the PC and the PLC device.
- 2. Verify that the specified communications properties match those of the device.

### <span id="page-16-0"></span>**Device '<device name>' is not responding**

#### **Error Type:**

#### Serious

#### **Possible Cause:**

- 1. The named device may not be connected to the PLC network.
- 2. The named device may have been assigned an incorrect Network ID.
- 3. The response from the device took longer to receive than the amount of time specified in the "Request Timeout" device property.

#### **Solution:**

- 1. Check the PLC network connections.
- 2. Verify the Network ID given to the named device matches that of the actual device.
- 3. Increase the Request Timeout property so that the entire response can be handled.

### <span id="page-16-1"></span>**Unable to write to address '<address>' on device '<device name>'**

#### **Error Type:**

Serious

#### **Possible Cause:**

- 1. The serial connection between the device and the Host PC is broken.
- 2. The communications properties for the serial connection or incorrect.
- 3. The named device may have been assigned an incorrect Network ID.

#### **Solution:**

- 1. Verify the cabling between the PC and the PLC device.
- 2. Verify the specified communications properties match those of the device.
- 3. Verify that the Network ID given to the named device matches that of the actual device.

# <span id="page-17-0"></span>Index

# **A**

Address '<address>' is out of range for the specified device or register [14](#page-13-3) Address Descriptions [6](#page-5-0)

## **B**

Boolean [5](#page-4-1)

# **C**

Cable Connections [4](#page-3-2) Communication Parameters [4](#page-3-3) Communication Protocol [4](#page-3-4) Communications error on '<channel name>' [<error mask>] [16](#page-15-3) COMn does not exist [15](#page-14-3) COMn is in use by another application [16](#page-15-1)

# **D**

Data Type '<type>' is not valid for device address '<address>' [15](#page-14-0) Data Types Description [5](#page-4-0) Device '<device name>' not responding [17](#page-16-0) Device address '<address>' contains a syntax error [14](#page-13-2) Device address '<address>' is not supported by model '<model name> [15](#page-14-1) Device address '<address>' is Read Only [15](#page-14-2) Device ID [4](#page-3-5) Device Setup [4](#page-3-0) DWord [5](#page-4-2)

## **E**

Error Descriptions [14](#page-13-0) Error opening COMn [16](#page-15-0) EX100 Addressing [6](#page-5-1) EX200 Addressing [7](#page-6-0)

EX500 Addressing [8](#page-7-0)

## **F**

Framing [16](#page-15-4)

# **L**

Long [5](#page-4-3)

## **M**

Mask [16](#page-15-3) Missing address [14](#page-13-1) Modem Setup [4](#page-3-1)

# **O**

Overrun [16](#page-15-5) Overview [3](#page-2-1)

# **P**

Parameters [4](#page-3-3) Parity [16](#page-15-6) Protocol [4](#page-3-4)

# **S**

Short [5](#page-4-4)

## **T**

T1, T1 Super Addressing [9](#page-8-0) T2 Addressing [10](#page-9-0) T3, T3H Addressing [11](#page-10-0)

# **U**

Unable to set comm properties on COMn [16](#page-15-2) Unable to write to address '<address>' on device '<device name>' [17](#page-16-1)

## **W**

Word [5](#page-4-5)